# ATLAS LED

# **USER GUIDE**

To Be Used With The Atlas 4 and Atlas 8 Control Panels.

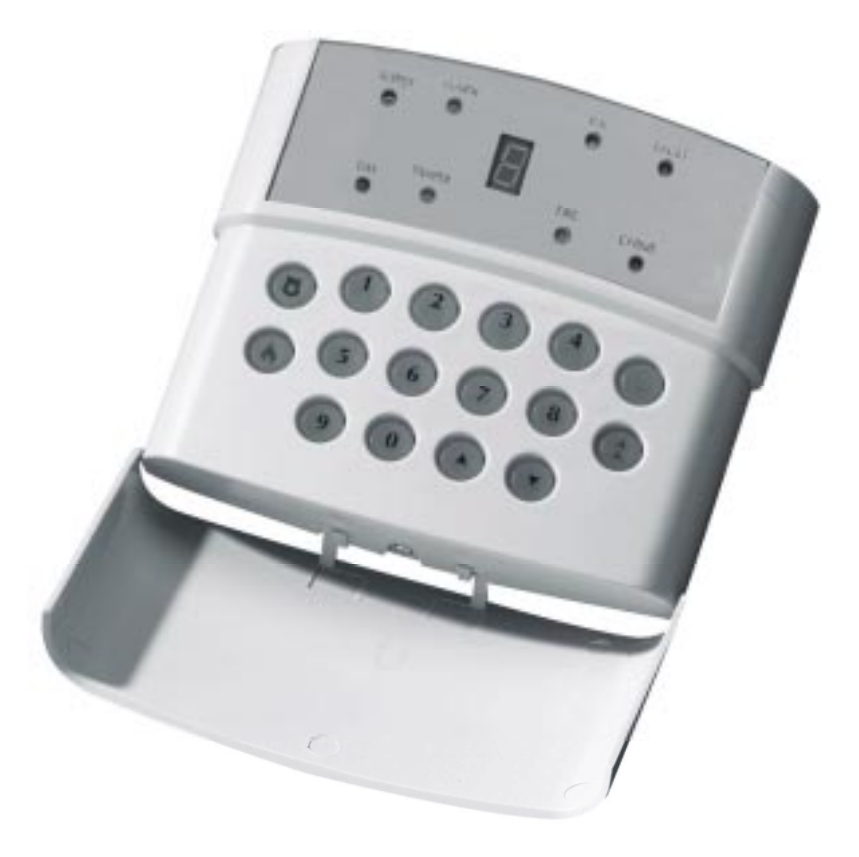

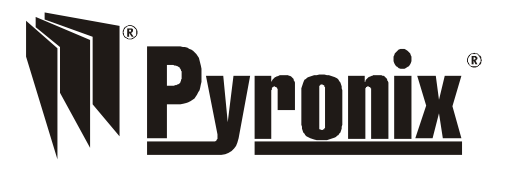

This product is approved for use in the<br>Residential, Commercial and Light Industrial Environment.

 $c \in$ 

# **WELCOME**

Thank you for purchasing the *Atlas Panel*. This panel uses the latest technology in design and manufacture.

As the end user of the Atlas 8 this manual is written to help you use the functions of your alarm system enabling you to get the best out of the system.

**NOTE:** The Fire zone is intended as an extra feature to the alarm system and must not be regarded as a total fire protection system.

There are two levels of user access to the system:

**Limited User:** Setting / Unsetting of the alarm, turning the door chime on and off, and viewing of the event log. The Limited User code factory default is **5 6 7 8** this should be changed by the Master User as soon as you are familiar with the panel.

**Master User:** access to all user functions, event log reset, changing user codes, system test, walk test, programmable output operation and remote dial in enabling. The Master User code factory default is **1 2 3 4** this should be changed as soon as you are familiar with the panel.

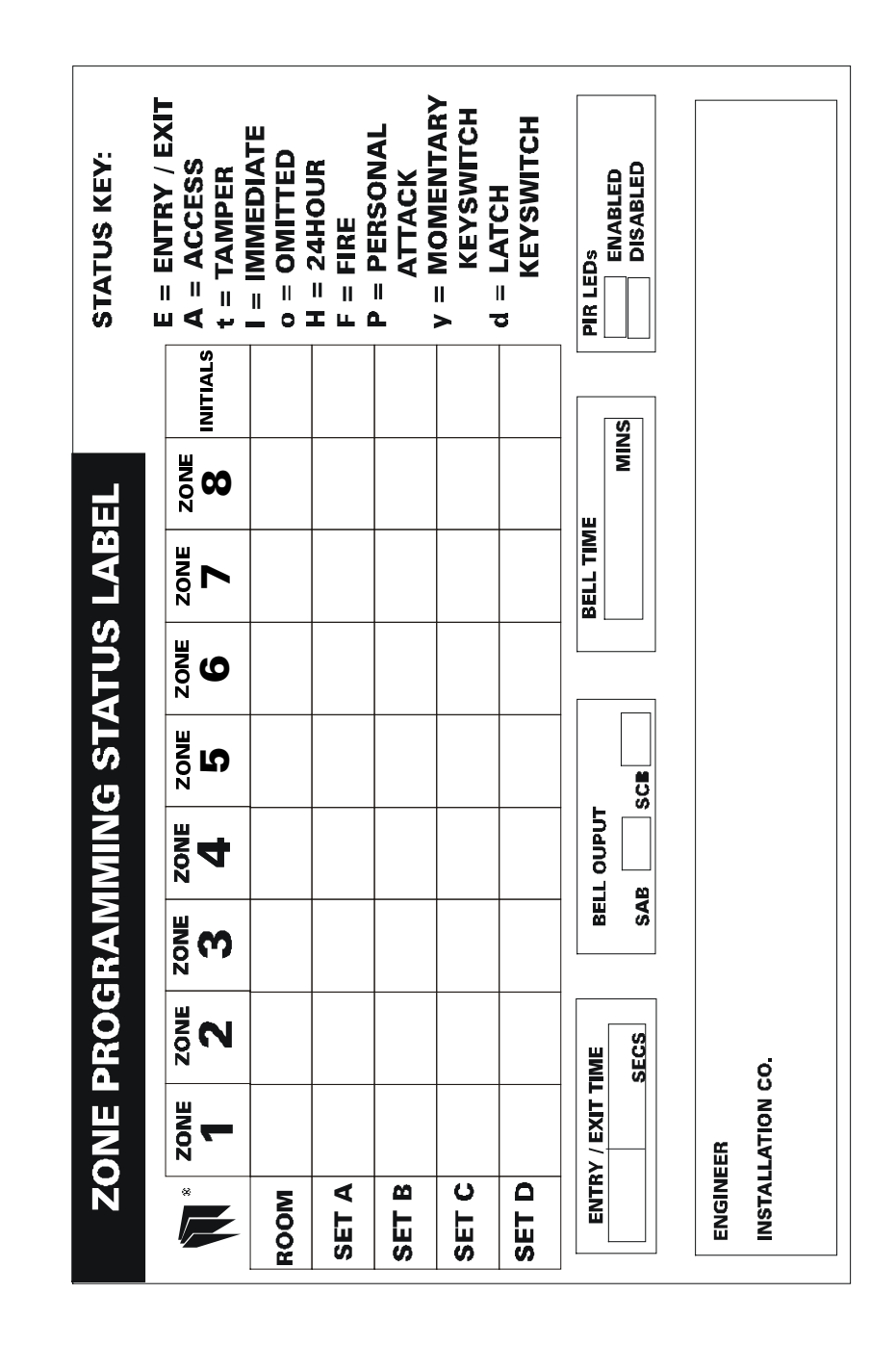

#### $\mathbf{A}(\mathbf{5})$ Enter

This function performs a number of tests, which are listed below. The next test is selected by pressing any numeric key. To exit test mode press the shift key again.

Test 1/ All LED's are switched on except the fault LED. 2/ The strobe is switched on. 3/ The bell is switched on. 4/ The internal sounder is switched on. To exit test mode press  $\left( \sum_{k} \right)$  key again.

#### **Walk Test Mode**

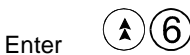

Then enter Full Set or a Part Set.

When the walk test mode is enabled the 'Chime' LED will flash. As zones are entered the chime will be triggered to indicate that the zone / system is working correctly. To exit walk test mode Unset the panel.

#### **Programmable Output 5 Second Operation**

Enter  $\textcircled{2}\textcircled{7}$  an acknowledgement tone is given.

#### **One Hour Download Window**

# Enter

This allows the panel configuration to be altered remotely via a PC up to one hour after the user has enabled this function.

#### **LIMITED AND MASTER USER FUNCTIONSSystem Test Mode**

#### **Setting the Panel – Full Set**

Enter  $\bigcirc \bigcirc \bigcirc \bigcirc$  (Master or Limited User Code) Full volume will be heard on the countdown timer. Exit the building.

#### **Part Setting the Panel**

Parts Sets A, B, C or D can be used to give different configurations of protection. The 4 parts sets should be programmed by an engineer, for details of how each set is configured refer to the 'Programming Status Label'. When either limited or master user code is entered the panel will automatically use Set A.

#### **Set A**

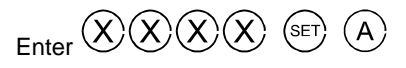

**Set B** 

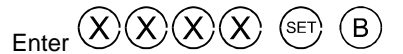

**Set C** 

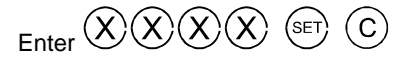

**Set D** 

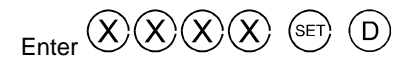

#### **Setting the Panel with Omits**

If on setting the panel an error tone is heard, refer to the seven segment display where any activated zone will be displayed. To omit activated zones:

Set panel, during countdown timer period or if error tone is heard

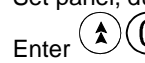

Enter  $\triangle$  Count down timer stops.

Then enter the number of the zone or zones to be omitted. Enter  $(2)$  countdown timer begins again.

Exit the building. 3

#### **Unsetting the Panel**

Enter the building via one of the programmed Entry / Exit zones. To Unset the panel Enter  $\bigotimes$   $\bigotimes$   $\bigotimes$   $\bigotimes$  Master or Limited User Code. If alarm activation occurred, Enter  $\bigotimes$   $\bigotimes$   $\bigotimes$   $\bigotimes$  again to clear the flashing alarm LED.

#### **Select Chime**

Panel must be Unset.

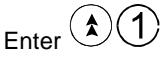

The status of the chime facility is indicated by the 'Chime' LED on the front of the remote keypad.

#### **Reading the Event Log**

Panel must be Unset.

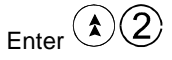

The 'Day' LED will flash and the most recent event will be displayed. Use the keys to scroll through the event log.

Refer to the table below for the symbols stored in the event log and their meaning.

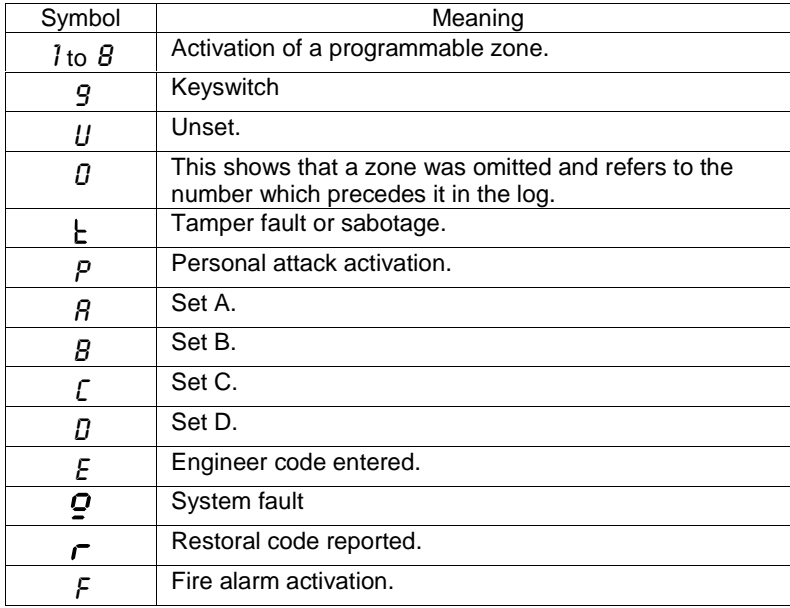

### **Activating the Personal Attack**

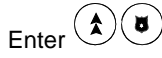

**Activating the Fire Alarm** 

 $_{\text{Enter}}(1)(w)$ 

#### **Duress Code – Setting or Unsetting**

To send a Duress code to the central receiving station (if subscribed to) Enter either Master or a Limited User Code with the last two digits reversed. Example **1 2 3 4** would become **1 2 4 3.** 

## **MASTER USER ONLY FUNCTIONS**

The Atlas panel has to be 'Unset with the Master User code before the additional features can be accessed.

#### **Event Log Reset**

If allowed by the engineer. Enter  $\heartsuit\heartsuit$  The event log will now be reset.

#### **Changing Limited User Codes**

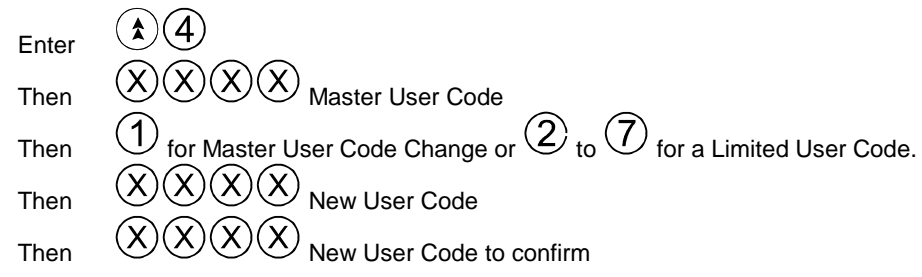

The 'Day' LED will flash when this function is entered and an acknowledge tone will be sounded after each code has been entered. If an incorrect key is entered an error tone will be given and the function ended.